# SITE SLIDESHOWS

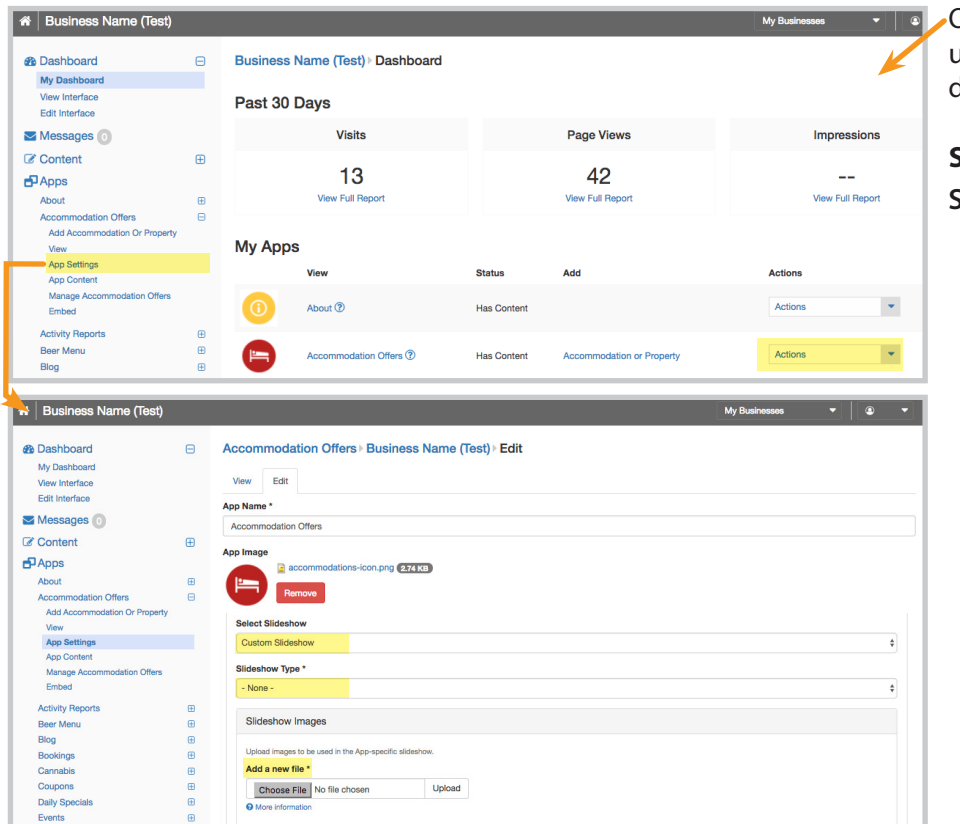

On custom theme sites, secondary app pages can be customized with slideshows unique to that page. Select **App Settings** under *Dashboard > My Apps > Actions* drop down or on the left side navigation bar under *Apps*.

## **SLIDESHOW OPTIONS**

**Select Slideshow:** Choose what slideshow to appear on the app.

- **• No Slideshow**
- **• Primary Slideshow Type:** Slideshow type used on the home page.
- **• Secondary Slideshow Type:** Slideshow type used on secondary pages (not home page).

Change slider images under: *Edit Interface > General Info > Header > Slideshows*

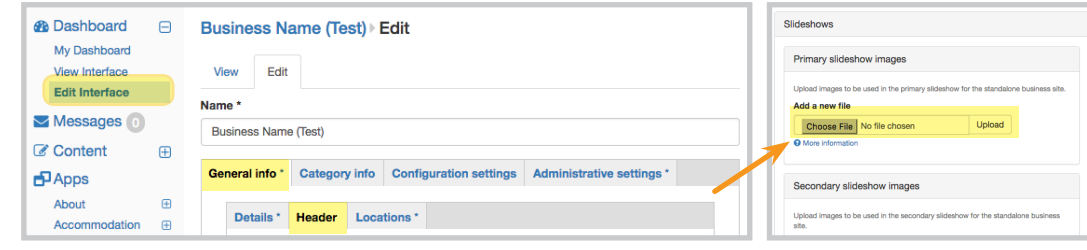

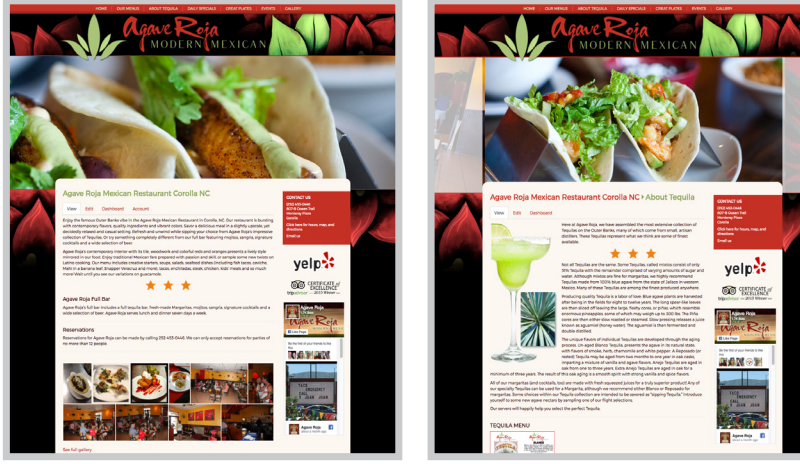

*Simple Image Rotator & Image Slider Slider with Side Images*

**• Custom Slideshow:** A custom app-specific slideshow style and images.

#### **Slideshow Type:**

#### **- Simple Image Rotator** -OR- **Image Slider**

 *Size images at 1920 pixels wide and 700 pixels tall and save for web quality.* 

#### **- Slider with Side Images**

 *Size images at 1175 pixels wide and 500 pixels tall and save for web quality.* 

### **Slideshow Images:**

 Add a new file by selecting the **Choose File** button and **Upload**. Select **Save** to publish the changes.